УТВЕРЖДАЮ Заместитель директора APHOE ND ФГУП «ВНИИОФИ» Н.П. Муравская 2015 г. stOHS

### Государственная система обеспечения единства измерений

## РАБОЧИЕ ЭТАЛОНЫ ЕДИНИЦ ДЛИНЫ И ОСЛАБЛЕНИЯ В СВЕТОВОДЕ

МЕТОДИКА ПОВЕРКИ МП 048.Ф3-15

 $A.P.G4189-16$ 

Главный метролог ФГУП «ВНИИОФИ» С. Н. Негода « 15 » wiere 2015 г.

г. Москва 2015 г.

## СОДЕРЖАНИЕ

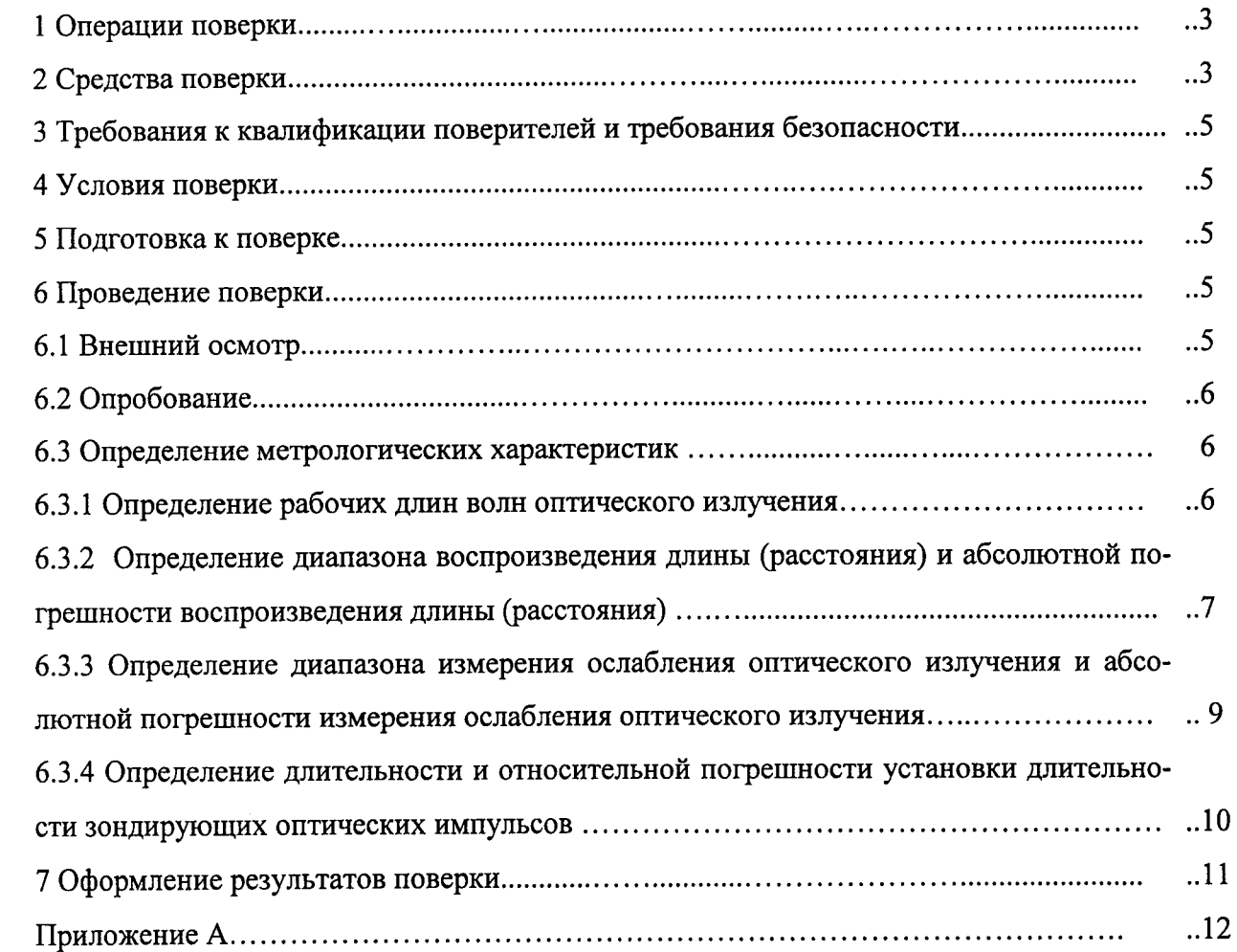

Настоящая методика предусматривает объем и последовательность проведения операций первичной и периодической поверки рабочих эталонов единиц длины и ослабления в световоде, предназначенных для воспроизведения и передачи единиц длины и ослабления при поверке и калибровке оптических рефлектометров (далее – РЭТ).

Интервал между поверками - 1 год.

#### 1 ОПЕРАЦИИ ПОВЕРКИ

1.1 При проведении первичной и периодической поверок выполняют операции, указанные в таблице 1.

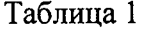

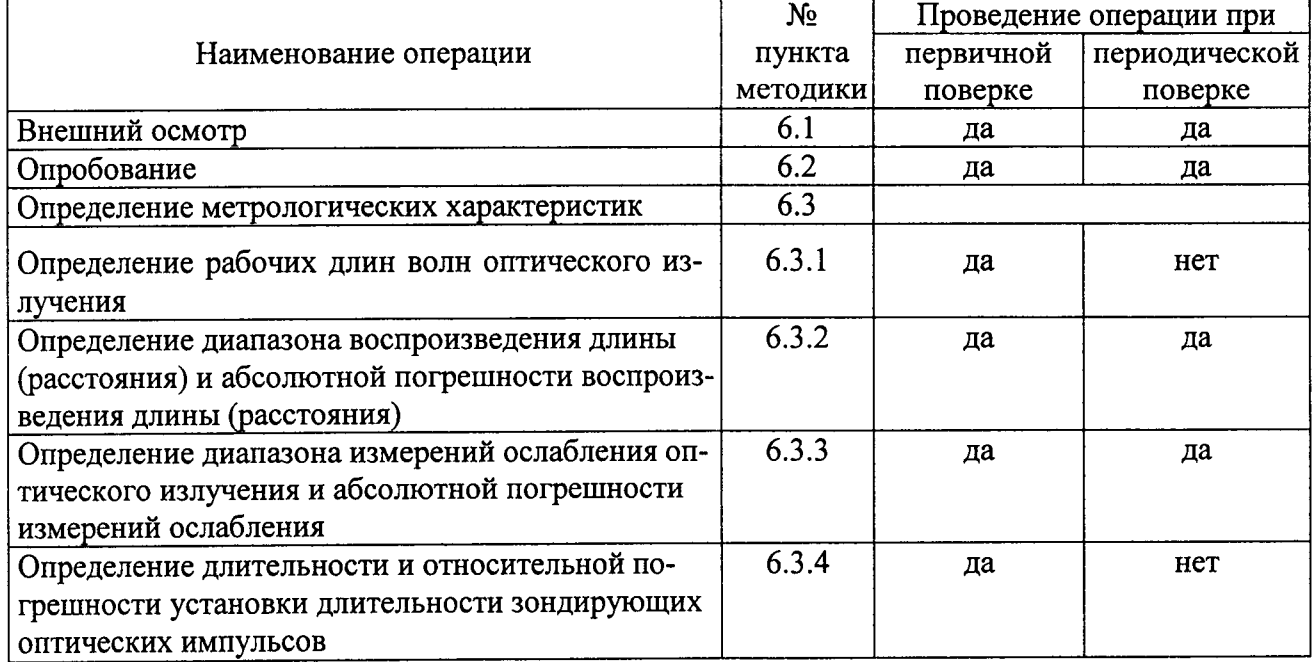

1.2 При получении отрицательных результатов при проведении хотя бы одной операции поверка прекращается.

1.3 Поверку средств измерений осуществляют аккредитованные в установленном порядке в области обеспечения единства средств измерений юридические лица и индивидуальные предприниматели.

#### 2 СРЕДСТВА ПОВЕРКИ

2.1 При проведении первичной и периодической поверок применяют средства, указанные в таблице 2.

Таблина 2

 $\overline{1}$ 

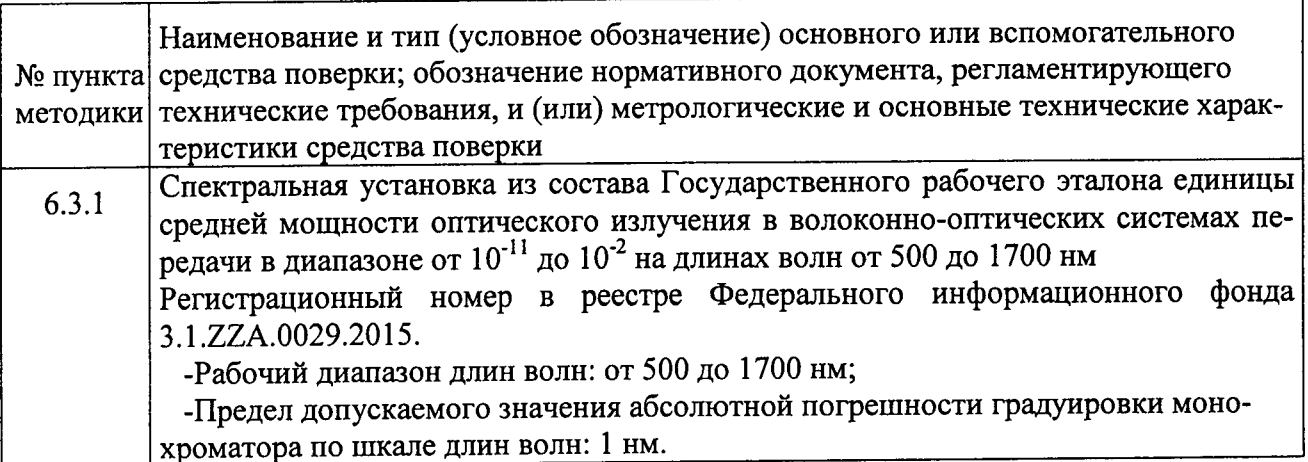

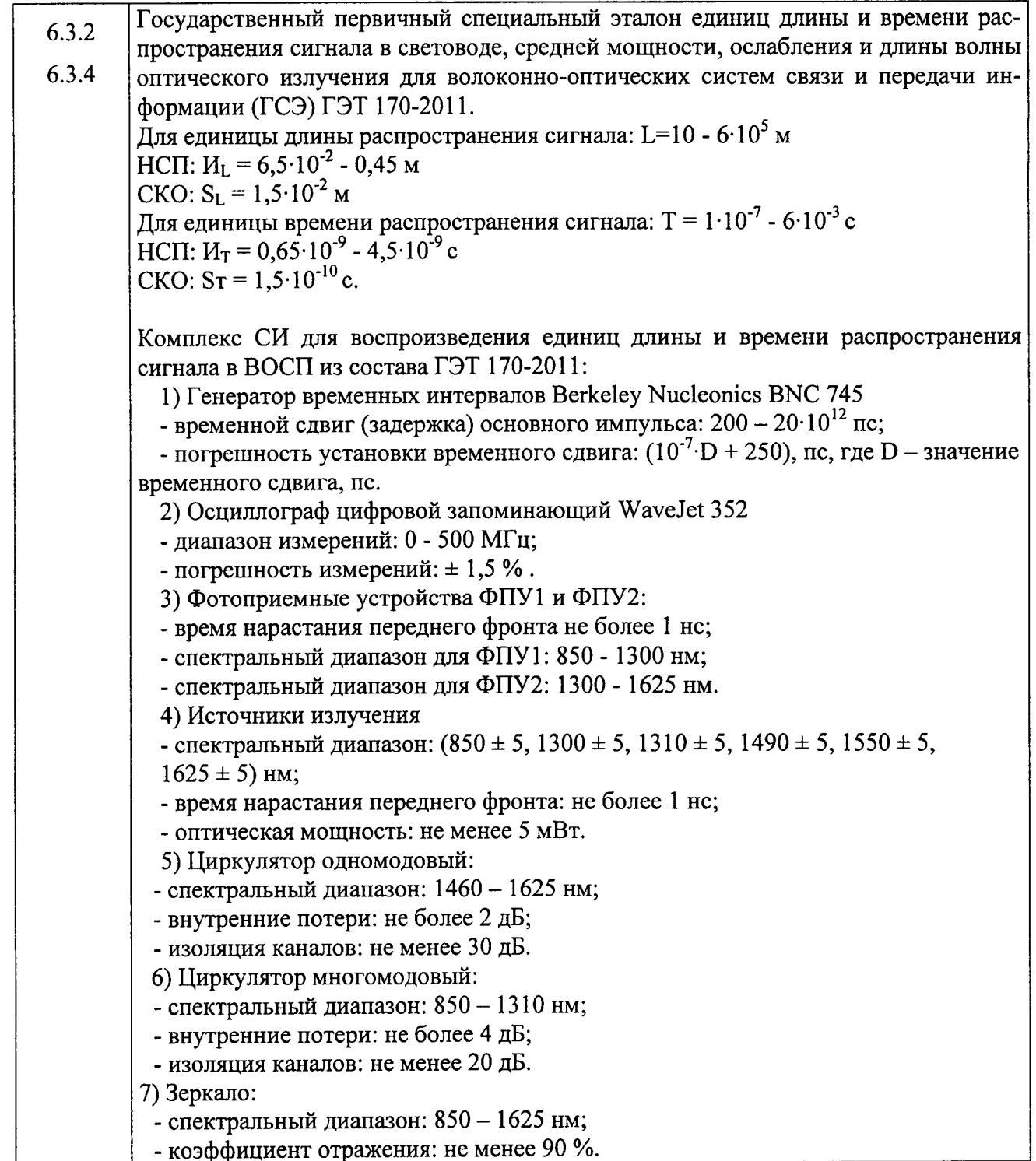

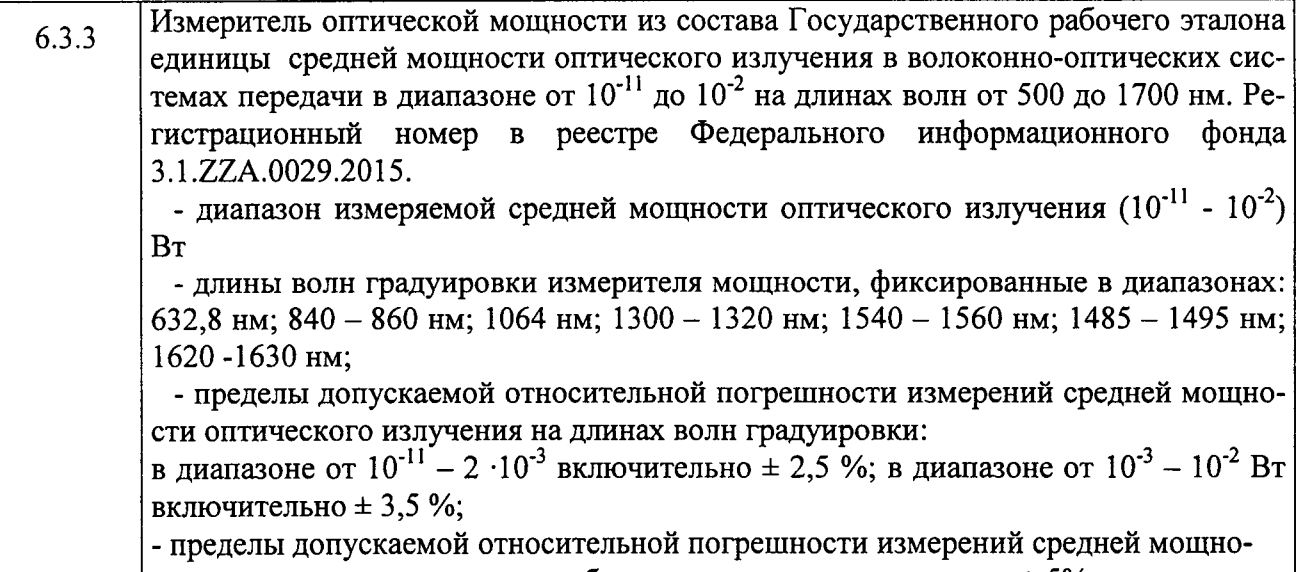

 $\vert$  сти оптического излучения в рабочем спектральном диапазоне  $\pm$  5%.

2.1 Средства измерений, применяемые для проведения поверки, должны быть поверены, эталоны аттестованы.

2.2 При проведении поверки допускается использовать другие средства измерений, оборудование и контрольную аппаратуру с аналогичными метрологическими характеристика-MИ.

#### 3 ТРЕБОВАНИЯ К КВАЛИФИКАЦИИ ПОВЕРИТЕЛЕЙ И ТРЕБОВАНИЯ БЕЗОПАСНОСТИ

3.1 К проведению поверки допускают лиц, изучивших настоящую методику и эксплуатационную документацию на РЭТ и правила по охране труда при эксплуатации электроустановок (ПОТЭЭ).

3.2 Перед проведением поверки приборы, имеющие клеммы заземления, должны быть заземлены.

#### 4 УСЛОВИЯ ПОВЕРКИ

4.1 При проведении поверки соблюдают следующие условия:

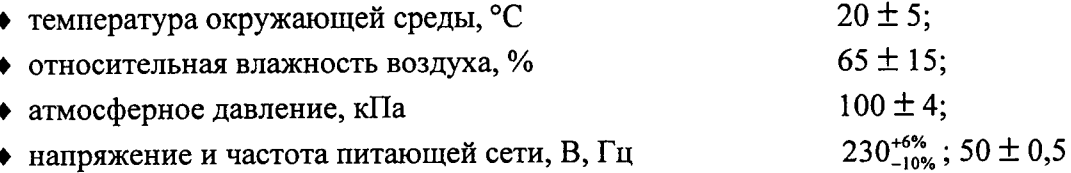

#### 5 ПОДГОТОВКА К ПОВЕРКЕ

5.1 Перед проведением поверки изучают руководство по эксплуатации на РЭТ и применяемые при поверке приборы.

5.2 Все оптические детали приборов и кабелей оптических, используемых при поверке, очищают от пыли и протирают безворсовой салфеткой, смоченной в изопропиловом спирте.

5.3 Подготовить к работе поверяемый РЭТ и приборы, применяемые при поверке в следующей последовательности:

- подключить оптический генератор из состава РЭТ (далее - ОГ) к сети переменного тока 230 В через блок питания, входящий в комплект поставки, а также соединить ОГ с персональным компьютером (ПЭВМ).

- переключатель выбора режима запуска на задней панели ОГ должен находиться в положении "1" (внутренний запуск).

- включить ОГ выключателем питания, расположенным на его передней панели. При этом на передней панели прибора должен загореться индикатор Сеть.

#### 6 ПРОВЕДЕНИЕ ПОВЕРКИ

#### 6.1 Внешний осмотр

6.1.1 Комплектность поверяемого РЭТ должна соответствовать таблице 3.

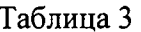

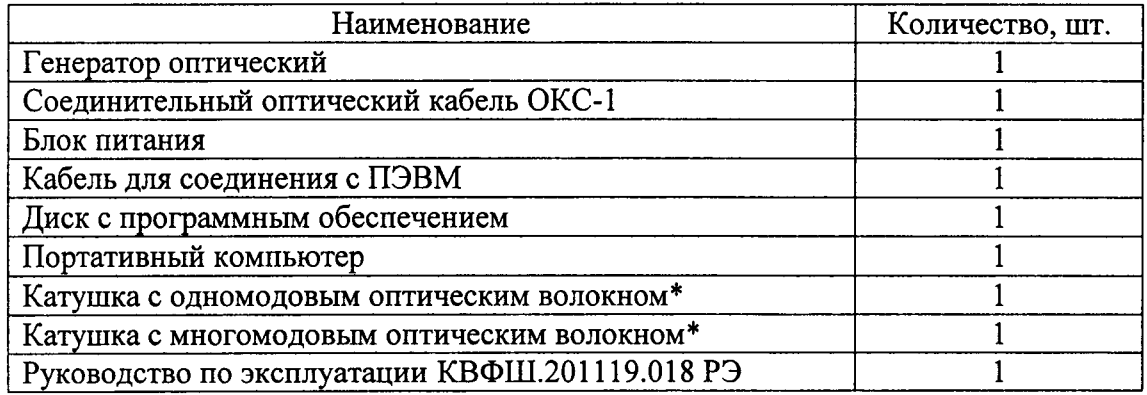

\* - в соответствии с видом эталона (одномодовый или многомодовый)

6.1.2 При внешнем осмотре убеждаются:

• в отсутствии видимых механических повреждений;

- в исправности кабелей и разъемов;
- в исправности органов управления.

6.2 Опробование

6.2.1 Проверить правильность работы органов управления, переключения режимов ОГ и программного обеспечения согласно следующим пунктам:

а) Подключить ОГ к сети напряжения 230 В с помощью блока питания, входящего в комплект поставки.

б) Соединить ОГ с ПЭВМ через порт USB.

При первом подключении данного генератора ОГ с ПЭВМ установить на ПЭВМ драйвера (см. п. 7.2. Руководства по эксплуатации).

в) Загрузить управляющую программу ОГ.

г) В программе управления ОГ нажать кнопку «расстояние» - откроется окно «проверка шкалы расстояний».

д) Закрыть окно «проверка шкалы расстояний».

е) В программе управления ОГ нажать кнопку «затухание» - откроется окно «проверка шкалы затухания».

6.2.2 Проверить соответствие идентификационных данных программного обеспечения: идентификационное наименование программного обеспечения, номер версии программного обеспечения, цифровой идентификатор программного обеспечения, алгоритм вычисления цифрового идентификатора программного обеспечения в соответствии с данными таблицы 4.

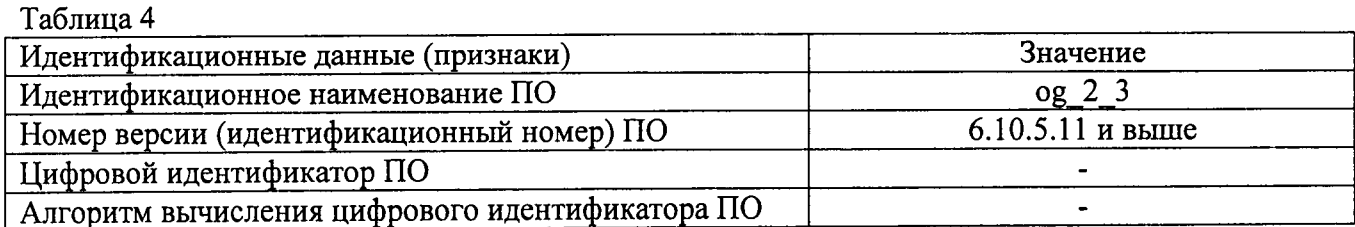

6.2.3 Результаты поверки в части идентификации программного обеспечения считаются положительными, если все проверяемые значения соответствуют значениям, представленным в таблине 4.

6.3 Определение метрологических характеристик

6.3.1 Определение рабочих длин волн оптического излучения

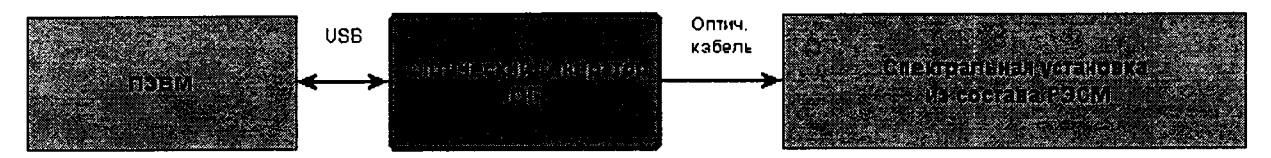

Рисунок 1 – Схема установки по измерению рабочих длин волн ОГ

6.3.1.1 Собрать установку по схеме, приведенной на рисунке 1.

6.3.1.2 Включить ОГ и приборы, входящие в установку, представленную на рисунке 1.

Запустить программу на ПЭВМ и перейти в режим «проверка шкалы затухания», метод 1. Выбрать минимальную длину волны источника излучения поверяемого ОГ, пользуясь указаниями программы ОГ. Зафиксировать значение длины волны, нажав кнопку «зафиксировать параметры импульсов». Нажать кнопку «измерить амплитуду».

6.3.1.3 Установить все аттенюаторы ОГ в положение, при котором ослабление минимально.

6.3.1.4 Произвести измерение длины волны с выхода ОГ с помощью спектральной установки из состава Государственного рабочего эталона единицы средней мощности оптического излучения в волоконно-оптических системах передачи (РЭСМ).

6.3.1.5 Произвести измерение на других длинах волн, соответствующих типу ОГ, по  $\Pi$ . $\Pi$ . 6.3.1.2 – 6.3.1.4.

Результаты поверки считаются положительными, если значения рабочих длин волн оптического излучения находятся в пределах: (850 ± 20; 1300 ± 20; 1310 ± 20; 1490 ± 20; 1550 ± 20;  $1625 \pm 20$ ) нм (в соответствии с моделью ОГ).

6.3.2 Определение диапазона воспроизведения длины (расстояния) и абсолютной погрешности воспроизведения длины (расстояния).

За диапазон воспроизведения понимается отрезок, ограниченный минимальным и максимальным значениями длины (расстояния), в котором абсолютная погрешность воспроизведения не превышает заданную.

Поверка осуществляется в три этапа.

Первый этап (пункты МП  $6.3.2.3 - 6.3.2.5$ ) – измерение общей временной задержки, состоящей из суммы задержек, вносимых оптическим генератором и аппаратурой поверки.

Второй этап - измерение внутренней задержки, которая вносит аппаратура поверки (пункты МП  $6.3.2.6 - 6.3.2.7$ ). Для этого в схеме установки вместо ОГ помещают зеркало (на торце оптического волокна).

Третий этап - вычисление задержки, вносимой ОГ, на основании имеющихся данных по первым двум этапам и расчет погрешности воспроизведения длины (пункты МП 6.3.2.8 - $6.3.2.17$ ).

6.3.2.1 Собрать установку, схема которой приведена на рисунке 2.

Для поверки одномодового (ОМ) ОГ использовать одномодовый циркулятор, для поверки многомодового (ММ) ОГ - многомодовый.

ФПУ 1 использовать для поверки ОГ на длинах волн 850 и 1300 нм, ФПУ 2- для поверки ОГ на длинах волн 1310, 1490, 1550 и 1625 нм.

6.3.2.2 Включить поверяемый ОГ и приборы, входящие в установку, представленную на рисунке 2. Перевести ОГ в режим «проверка шкалы расстояний»

6.3.2.3 Выбрать минимальную длину волны источника излучения поверяемого ОГ, пользуясь указаниями программы ОГ и параметры импульса в закладке «параметры измерений»: длительность измерительного импульса ОГ, выраженная на шкале расстояний генератора в единицах длины. 100 м, число измерительных импульсов - 1, положение первого измерительного импульса - L = 60 м для одномодового(ОМ) ОГ (L = 70 м для многомодового (ММ) ОГ), диапазон измеряемых расстояний - 1 км, запускающий импульс - 100 нс, показатель преломления 1,49896. Имитация обратного рассеяния - не включена.

Нажать кнопку «зафиксировать параметры импульсов».

6.3.2.4 Выставить в программе управления генератора временных интервалов BNC 745 период следования импульсов 6 мс. Выставить тип синхронизации каналов Т0 и Т1 генератора временных интервалов «внутренняя».

6.3.2.5 Подбором значений временных задержек в программе управления генератора временных интервалов BNC 745 добиться совмещения на экране осциллографа переднего фронта задержанного импульса (от BNC 745) с передним фронтом импульса, полученного с выхода ФПУ. Зафиксировать задержку  $\tau_i^{3ab}$  (общая задержка), выставленную на генераторе временных интервалов.

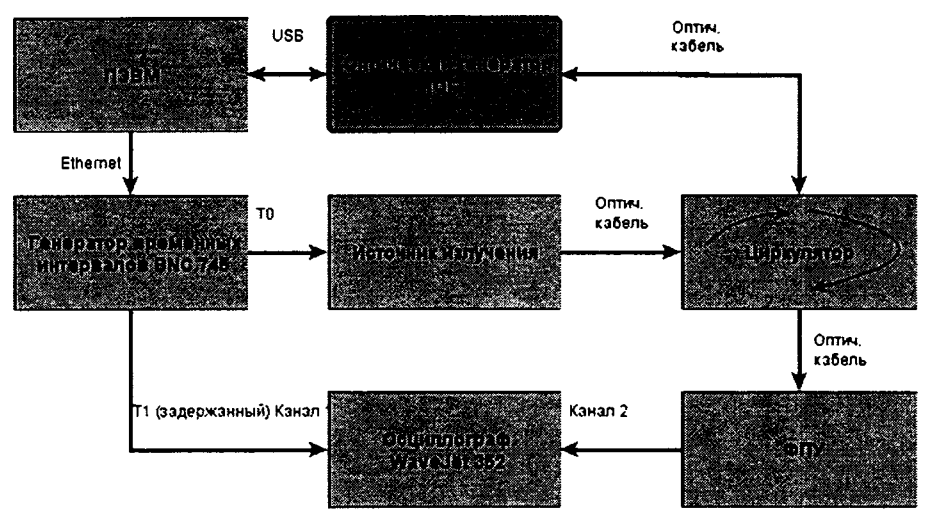

Рисунок 2 - – Схема установки по измерению общей задержки

6.3.2.6 Собрать установку, схема которой приведена на рисунке 3.

Для поверки ОМ ОГ использовать одномодовый циркулятор, для поверки ММ ОГ многомодовый циркулятор.

ФПУ 1 использовать для поверки ОГ на длинах волн 850 и 1300 нм, ФПУ 2- для поверки ОГ на длинах волн 1310, 1490, 1550 и 1625 нм.

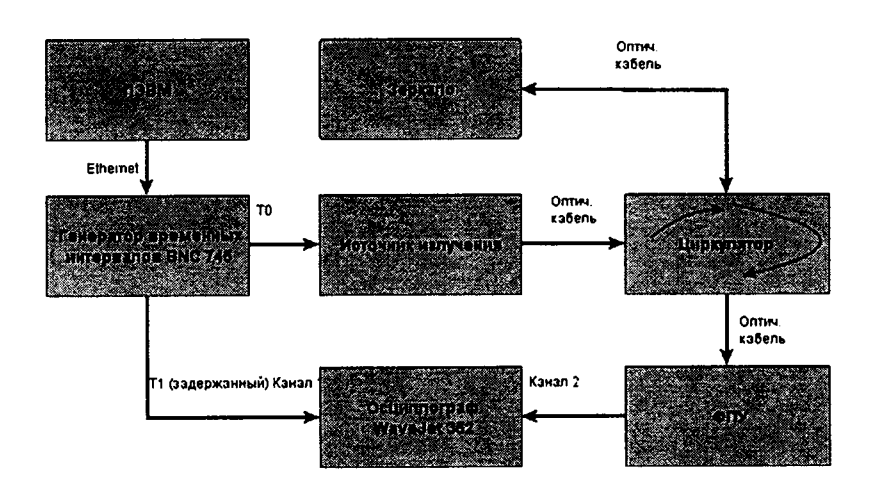

#### Рисунок 3- Схема установки по измерению внутренней задержки

6.3.2.7 Подбором значений временных задержек в программе управления генератора временных интервалов добиться совмещения на экране осциллографа переднего фронта задержанного импульса (от BNC 745) с передним фронтом импульса, полученного с выхода ФПУ, зафиксировать задержку  $\tau_i^{co6}$  (задержка аппаратуры поверки), выставленную на генераторе временных интервалов. В измеренную собственную задержку будет входить дополнительная задержка, вызванная прохождением измерительного импульса через патчкорд длиной  $L_{\tiny{conv}}$ , на одном из торцов которого нанесено зеркало.

6.3.2.8 Определить задержку  $\tau_i^{or}$ , вносимую ОГ, с учетом собственной задержки поверочной аппаратуры и длины патчкорда с зеркалом по формуле (1):

$$
\tau_i^{OT} = \tau_i^{sab} - \tau_i^{co6} - L_{sepx} \cdot \frac{2 \cdot n}{c}, \text{ rge}
$$
 (1)

с - скорость света, м/нс, n - показатель преломления, установленный в программе управления ОГ.

Произвести операции по п.п. 6.3.2.3 - 6.3.2.8 десять раз (n=10).

Определить среднее значение задержки  $\tau^{0}$  по формуле (2): 6.3.2.9

$$
\tau_{cp}^{OT} = \frac{1}{10} \sum_{i=1}^{10} \tau_i^{OT}
$$
 (2)

Определить текущие i-ые значения  $L_i^{OT}$  и среднее значение длины  $L_{cp}^{OT}$ , со-6.3.2.10 ответствующие задержкам  $\tau_i^{or}$  и  $\tau_{cp}^{or}$ , исходя из того, что на шкале ОГ выставляются значения L (м) в единицах длины, соответствующие измеряемым задержкам т (нс), по формулам (3) и (4).

$$
L_i^{OT}(M) = \frac{c}{2 \cdot n} \tau_i^{OT}(nc)
$$
 (3)

$$
L_{cp}^{or}(M) = \frac{c}{2 \cdot n} \tau^{or}(nc), \text{rge}
$$
 (4)

с - скорость света, м/нс, n - показатель преломления, установленный в программе управления ОГ.

6.3.2.11 Определить по формуле (5) разность значений длин между длиной L, установленной на ОГ, и средней длиной  $L_{ca}^{0}$ , определенной по измеренной задержке:

$$
\Delta L^{OT} = L_{cp}^{OT} - L \tag{5}
$$

6.3.2.12 Рассчитать среднее квадратическое отклонение  $S_L$  результатов воспроизведения длины по формуле (6):

$$
S_L = \sqrt{\frac{\sum_{i=1}^{10} (L_i^{OT} - L_{cp}^{OT})^2}{9 \cdot 10}}
$$
 (6)

6.3.2.13 Рассчитать абсолютную погрешность  $\Delta L$  результатов воспроизведения длины по формуле (7):

$$
\Delta L = 2 \cdot \sqrt{\frac{\Theta_{sm}^2 + \Delta L^{0.2}}{3} + S_L^2},\tag{7}
$$

где  $\Delta L^{OT}$ - составляющая неисключенной систематической погрешности (НСП) результата измерений, определяемая по формуле (5);

 $\Theta_{\dot{y}\dot{o}}$  =0,065 м - НСП применяемого Государственного эталона ГЭТ 170-2011.

Последовательно провести операции по п.6.3.2.3- 6.3.2.14, для других длин 6.3.2.15 волн источников излучения, соответствующих модели ОГ.

Последовательно провести операции по п.6.3.2.3- 6.3.2.15 для значений 6.3.2.16 длин 100 км (для ОМ и ММ ОГ) и 500 км (только для ОМ ОГ).

При этом устанавливать: положение первого импульса источника излучения  $\text{OT} - \text{L} =$ 100000 м (для ОМ и ММ ОГ) или 500000 м (только для ОМ ОГ), диапазон измеряемых расстояний - 100 км (для ОМ и ММ ОГ) или 500 км (только для ОМ ОГ). Значение  $\Theta_{\mu}$  в формуле (7) принимать равным 0,45 м. Все другие значения по 6.3.2.3.

6.3.2.17 Результаты поверки считаются положительными, если абсолютная погрешность воспроизведения длины (расстояния) не превышает  $\pm$  (0,15 + 5·10<sup>-6</sup>·L) м для приведенных значений длины (расстояний) на длинах волн соответствующих модели ОГ, а диапазон воспроизведения длины (расстояния) при этом составляет от 0,06 до 500 км (для РЭТ с ОМ ОГ) и от 0,07 до 100 км (для РЭТ с ММ ОГ).

6.3.3 Определение диапазона измерений ослабления оптического излучения и абсолютной погрешности измерений ослабления.

За диапазон измерения вносимого ослабления (далее по тексту- ослабление) оптического излучения понимается интервал, ограниченный минимальным и максимальным значениями ослабления, в котором абсолютная погрешность измерения ослабления не превышает заданную.

При проведении обработки результатов измерений необходимо учитывать, что ОГ проводит измерения «рефлектометрического» ослабления -  $5 \cdot \log(\frac{P_1}{P_2})$ , а измеритель оптической

мощности - стандартного ослабления -  $10 \cdot \log(\frac{P_1}{P_2})$ , где  $P_1$  и  $P_2$  – оптическая мощность в Вт. По-

этому при сравнении величина ослабления, измеренная измерителем оптической мощности, должна делиться на два.

6.3.3.1 Собрать установку по схеме, приведенной на рисунке 4.

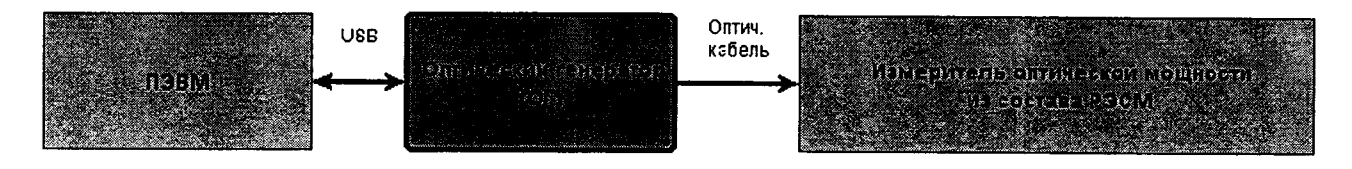

Рисунок 4- Схема установки по измерению диапазона измерения ослабления и абсолютной погрешности

6.3.3.2 Включить поверяемый ОГ и приборы, входящие в установку, представленную на рисунке 4.

6.3.3.3 Запустить программу на ПЭВМ и перейти в режим «проверка шкалы затухания», метод 1. Выбрать минимальную длину волны источника излучения поверяемого ОГ, пользуясь указаниями программы ОГ. Остальные параметры - по умолчанию. Зафиксировать значение длины волны, нажав кнопку «зафиксировать параметры импульсов». Нажать кнопку «измерить амплитуду».

6.3.3.4 Установить все аттеню аторы в положение, при котором ослабление минималь-В окошко «начальный уровень измерительного импульса» ввести значение 0 и нажать HO. кнопку «зафиксировать в качестве начального уровня». После этого в окошках «амплитуда измерительного импульса генератора» и «внесенное затухание» будет отображаться 0.000 дБ.

6.3.3.5 Перевести измеритель оптической мощности из состава РЭСМ в режим относительных измерений с фиксацией нулевого уровня, нажав последовательно кнопки «дБм/Вт» и «дБ». На экране измерителя мощности будет отображаться число 0.0000 дБ.

6.3.3.6 С помощью аттенюатора «измерительный» ОГ внести по показаниям ОГ ослабление  $A_i = (3 \pm 0,1)$  дБ.

6.3.3.7 Фиксировать значении ослабления  $A_i^{P3CM}$ , измеренное измерителем оптической мощности из состава РЭСМ.

6.3.3.8 С помощью измерительного аттенюатора ОГ последовательно вносят ослабление по показаниям ОГ (6 ± 0,1) дБ, (10 ± 0,3) дБ, (15 ± 0,3) дБ, (20 ± 0,3) дБ, (23 ± 0,3 дБ).

На каждом шаге фиксируют значения ослабления, измеренные ОГ и измерителем оптической мощности из состава РЭСМ.

6.3.3.9 На каждом шаге і рассчитать границы абсолютной погрешности измерения внесенного ослабления ОГ  $\Delta A$ , дБ, по формуле (8):

$$
\Delta A_i = 2 \cdot \sqrt{\frac{(A_i - \frac{A_i^{P3CM}}{2})^2 + \left(5 \cdot \log(1 + \frac{\Theta^{P3CM}}{100})\right)^2}{3}},
$$
 (8)

гле  $\Theta^{P3CM}$  - относительная погрешность измерения относительных уровней мощности измерителя оптической мощности РЭСМ. %.

6.3.3.10 Провести операции по п.п 6.3.3.3 – 6.3.3.9 на других длинах волн, соответствующих модели ОГ.

6.3.3.11 Результаты поверки считаются положительными, если все полученные значения абсолютной погрешности измерения ослабления оптического излучения  $\Delta A_i$  находятся в пределах  $\pm$  0,015 $\cdot$  A – для РЭТ с ОМ ОГ и  $\pm$  0,02 $\cdot$  A – для РЭТ с ММ ОГ (где A – измеряемое ослабление, дБ).

6.3.4 Определение длительности и относительной погрешности установки длительности зондирующих оптических импульсов

6.3.4.1 Собрать установку по схеме, приведенной на рисунке 2.

6.3.4.2 Включить ОГ и приборы, входящие в установку, представленную на рисунке 2.

6.3.4.3 Выставить в программе управления ОГ временных интервалов период следования импульсов 6 мс. Выставить тип синхронизации каналов Т0 и Т1 «внутренняя».

6.3.4.4 Для проверки длительности оптических импульсов в режиме проверки шкалы расстояния оптического рефлектометра выставить следующие значения в окне «проверка шкалы расстояний»: длина волны - наименьшая для данного ОГ, положение первого импульса -10000 м, длительность - L<sub>1</sub>=30 м, количество - 1, диапазон измеряемых расстояний рефлектометра - 20 км, длительность импульса рефлектометра - 10 нс, показатель преломления n=1,49896.

Для проверки длительности зондирующих оптических импульсов в режиме проверки шкалы затухания оптического рефлектометра выставить следующие значения в окне «проверка шкалы затухания»: длина волны - наименьшая для данного ОГ, положение измерительного импульса- 10000 м, длительность измерительного импульса - L<sub>1</sub>=200 м, положение опорного импульса- 2000 м, длительность опорного импульса - L<sub>1</sub>=200 м, диапазон измеряемых расстояний рефлектометра - 20 км, длительность импульса рефлектометра - 100 нс.

6.3.4.5 Определить полуширину импульса (по уровню минус 3 дБ) по отображению на экране осциллографа  $\tau_1^{ocu}$ .

6.3.4.6 Поочередно провести установку имеющихся длительностей  $L_i^{or}$ , м, оптических импульсов в окне «проверка шкалы расстояний» ( $L_i^{or}$  = {30, 100, 300, 1000, 3000}, i=2..5); в окне «проверка шкалы затухания» ( $L_i^{or}$ ={200,600, 1000, 2000, 5000}, i=2..5) по п. 6.3.4.4-6.3.4.5.

6.3.4.7 Вычислить значения длительности импульсов в единицах длины  $L^{ocu}$ , м, соответствующие длительности импульсов по отображению на экране осциллографа  $\tau_i^{oc}$ , нс, по формуле (9):

$$
L_i^{ocy} = \frac{1}{10} \tau_i^{ocy} \tag{9}
$$

6.3.4.8 Вычислить для каждого значения длительности погрешность установки длительности оптических импульсов  $\Delta L$  по формуле (10):

$$
\Delta L_i = L_i^{or} - L_i^{ocu} \tag{10}
$$

6.3.4.9 Результаты поверки считаются положительными, если длительности зондирующих оптических импульсов (в единицах длины) при проверке шкалы длин составляют 30 м, 100 м, 300 м, 1000 м, 3000 м; при проверке шкалы ослабления составляют 200 м; 600 м, 1000 м, 2000 м, 5000 м, а относительная погрешность установки длительности зондирующих оптических импульсов не превышает 10 %.

### 7 ОФОРМЛЕНИЕ РЕЗУЛЬТАТОВ ПОВЕРКИ

7.1 Результаты измерений при поверке заносят в протокол по установленной форме.

7.2 При положительных результатах поверки выдают свидетельство в соответствии с Приказом Минпромторга России от 02.07.2015 №1815.

7.3 При отрицательных результатах поверки свидетельство аннулируют, прибор к эксплуатации не допускают и выдают «Извещение о непригодности» с указанием причин в соответствии с Приказом Минпромторга России от 02.07.2015 №1815.

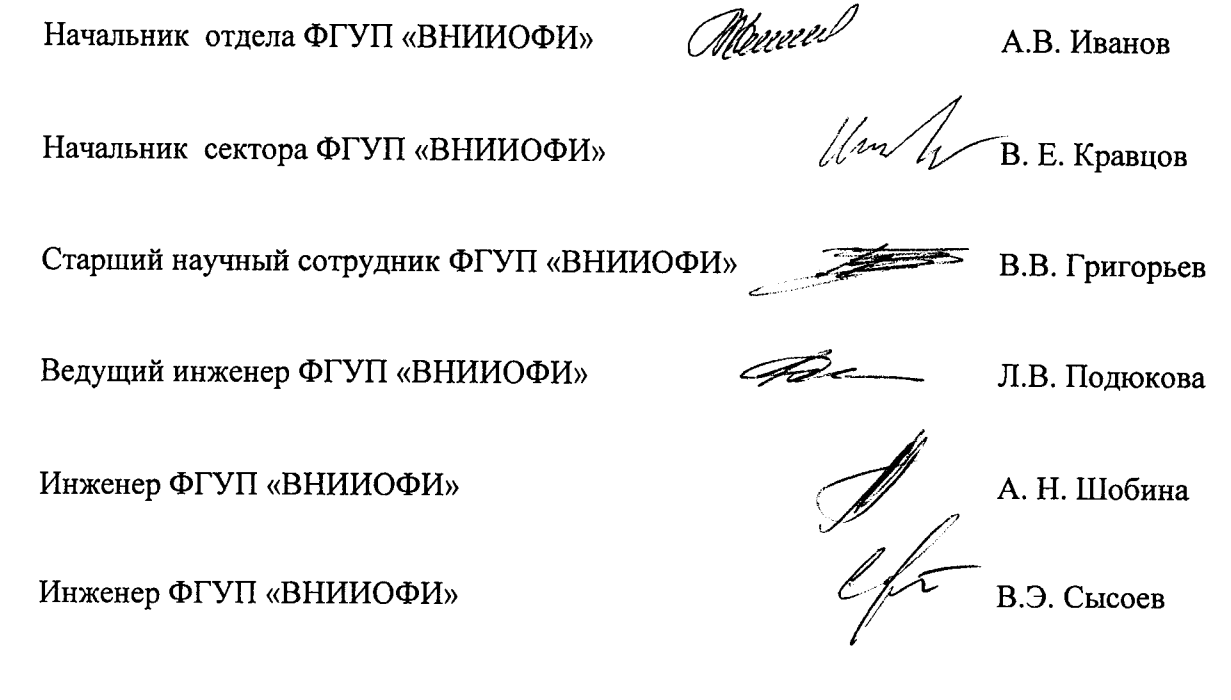

# ПРИЛОЖЕНИЕ А (рекомендуемое)

### ПРОТОКОЛ

### первичной / периодической поверки

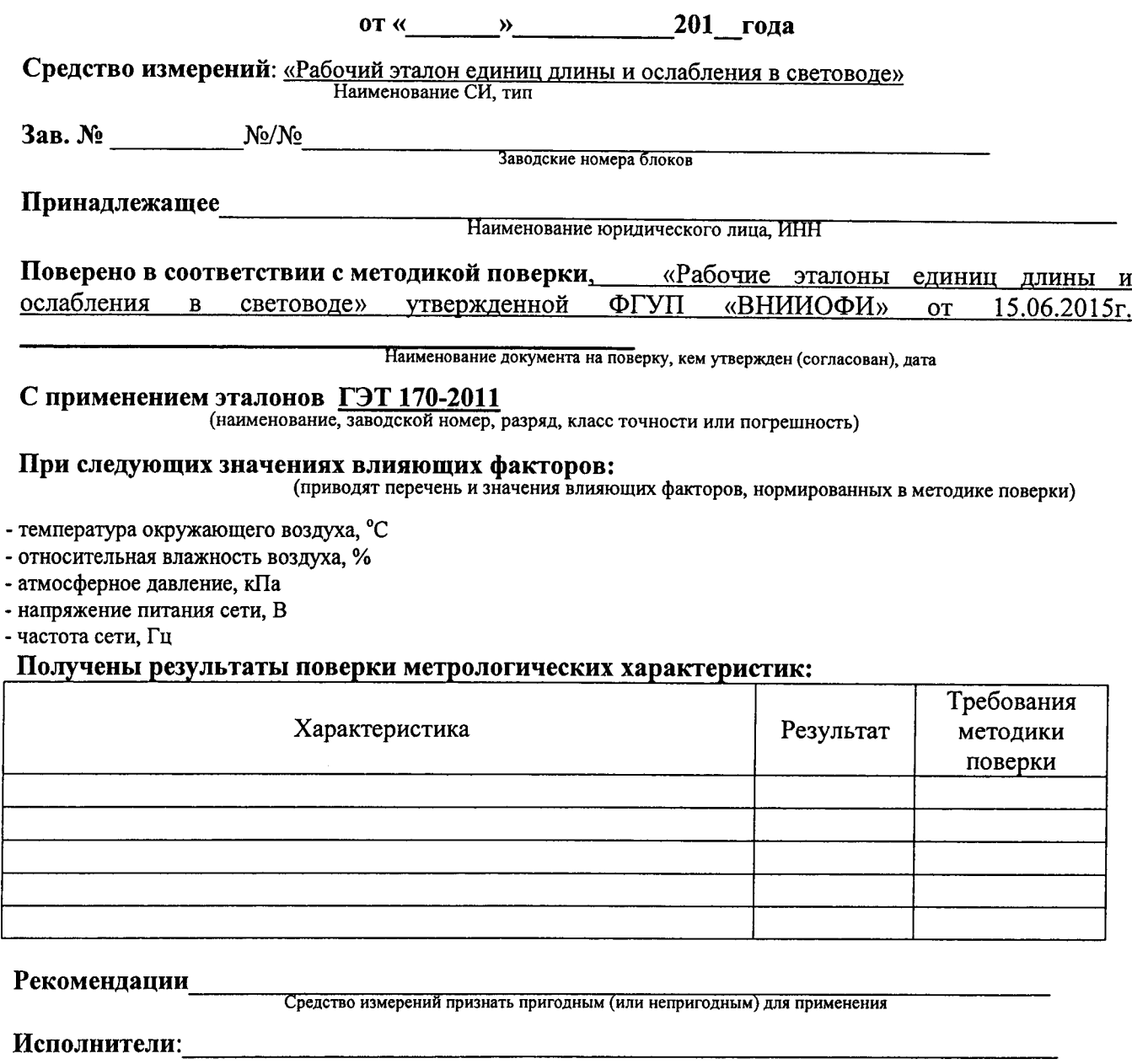

подписи, ФИО, должность

Beero прошито, пронумеровало и скреплено печатью и подинско  $\frac{f2}{f2}$  листов  $\frac{f3}{f2}$  листов  $\frac{f3}{f2}$  листов  $\frac{f3}{f2}$  листов  $\frac{f3}{f2}$  листов  $\frac{f3}{f2}$  листов  $\frac{f3}{f2}$  листов  $\frac{f3}{f2}$  листов  $\frac{f3}{f2$ Анч. реноя 

Beero прошито, пронумеровало и скреидено дечатью<br>и подписью <u>12</u> листов<br>Первый заместитель директора (1) други други «ВНИЮФИ» копия | рни